# maestrch

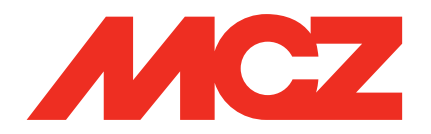

#### **TUTORIAL 1. Primera asociación**

Una vez que haya descargado la aplicación, deberá asociar su smartphone a la estufa:

• En la fase de encendido de la estufa, asegúrese de que el modo bluetooth en la pantalla esté activo y en modo «pairing» (reconocimiento) ➡ símbolo de bluetooth parpadeante. En caso contrario, consulte el manual de uso de la estufa para reactivar el modo «pairing» en la pantalla.

• Acérquese a la estufa con su smartphone y, en la aplicación, pulse la tecla «+» ➡, se activará la búsqueda de dispositivos compatibles cercanos.

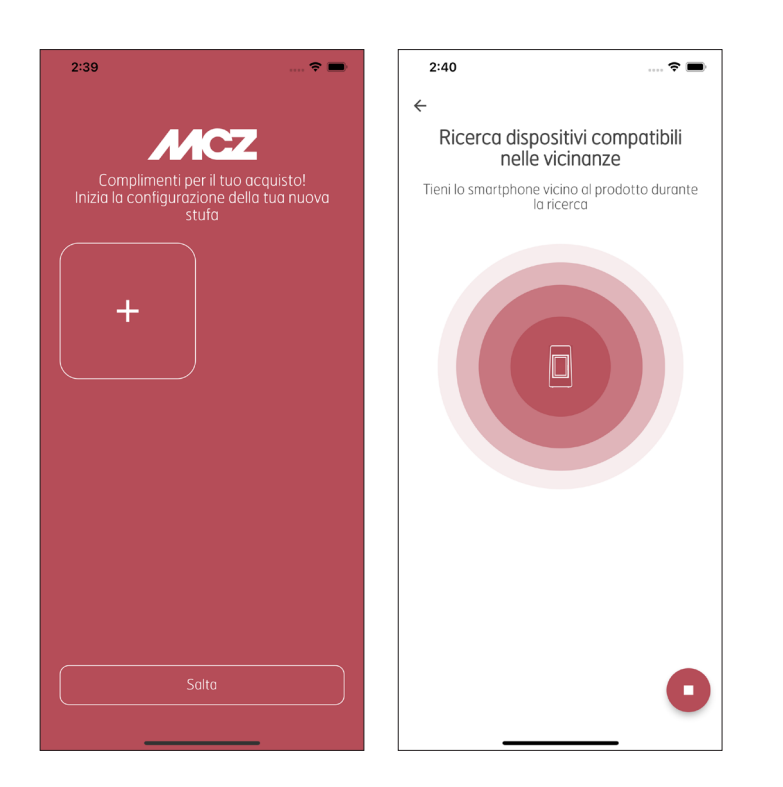

• Seleccione la estufa (ejemplo: MCZ\_EP\_123456) e inicie la conexión entre los 2 dispositivos.

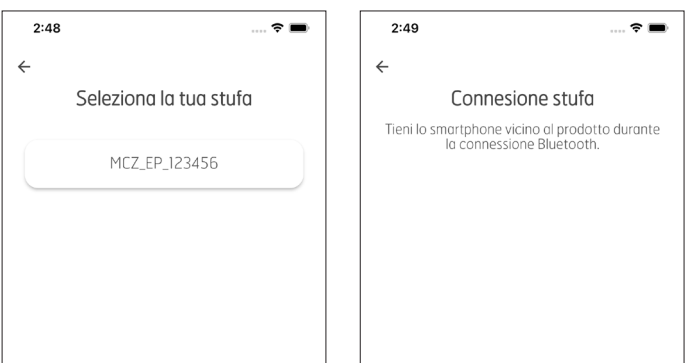

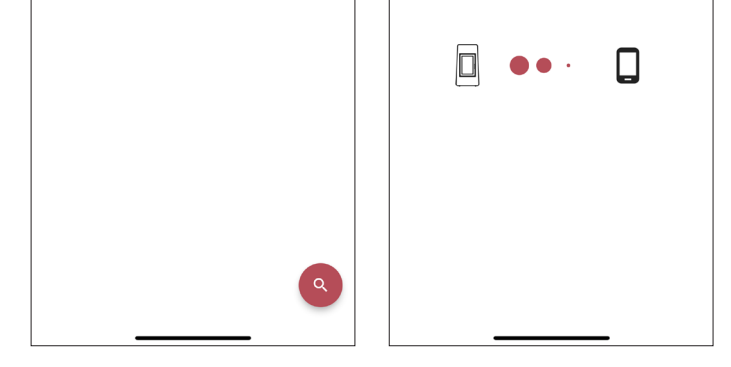

• Una vez que se haya realizado la asociación, conéctese a su router. Si no hay conexión Wi-Fi, seleccione «AHORA NO»: la estufa se controlará mediante Bluetooth.

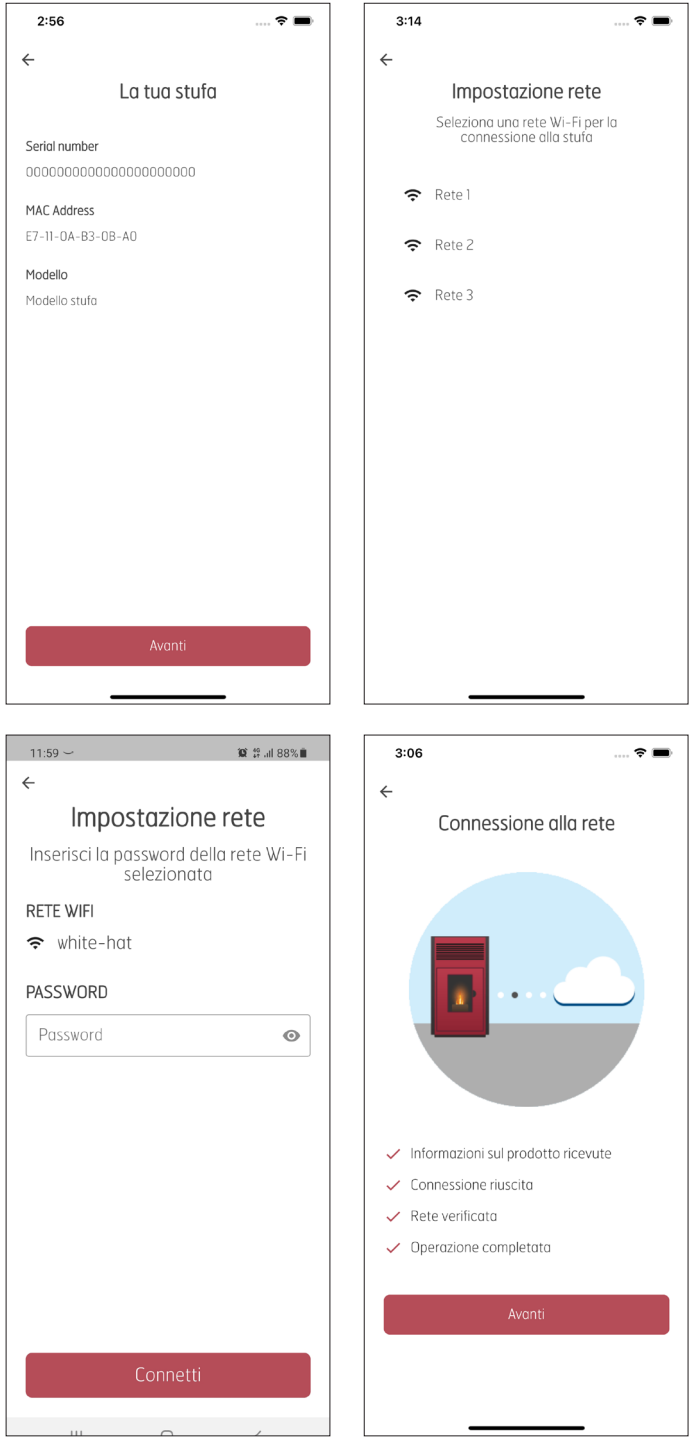

• Cambie el nombre de la estufa (opcional) y empiece a usar la aplicación Maestro.

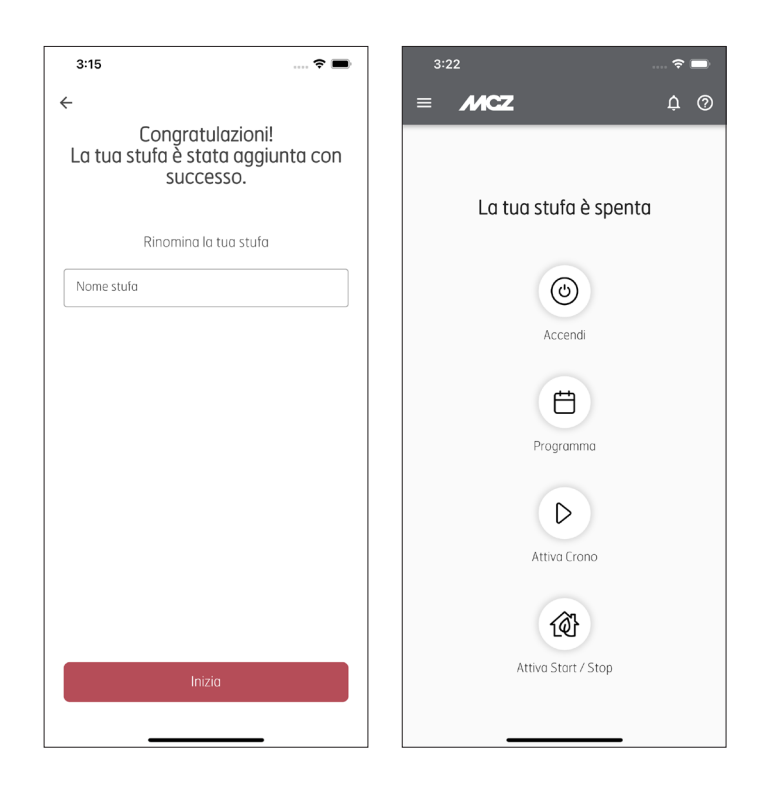

# **2. Página de Inicio**

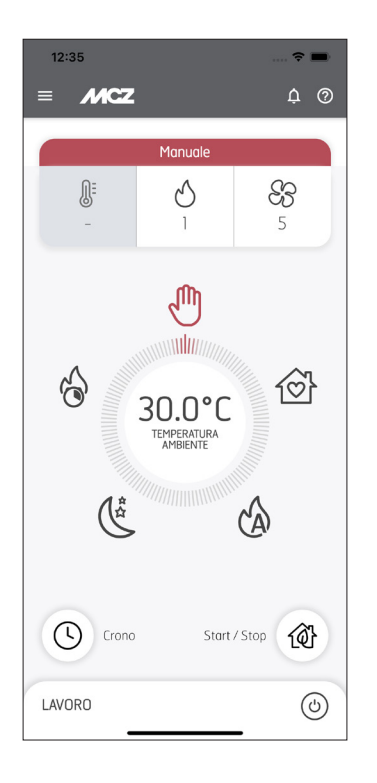

Desde la página de inicio es posible acceder de forma rápida e intuitiva a las distintas funciones de la estufa.

• En la parte central se encuentra el selector, mediante el cual se pueden activar los 5 modos de funcionamiento: Manual, Auto, Comfort, Overnight, Tubo; una vez seleccionado el deseado, en la parte superior de la pantalla, aparecerán los posibles ajustes para el tipo de modo elegido.

• Las funciones Crono y Start & Stop se encuentran debajo del selector.

• En la parte inferior de la pantalla, siempre se muestra el estado de la estufa.

## **3. Manual**

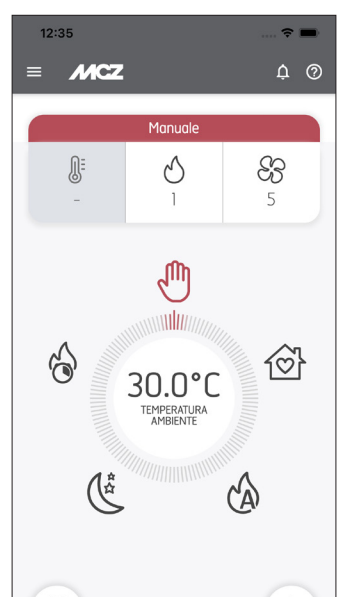

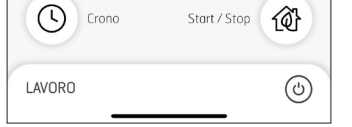

Cuando se prefiere el funcionamiento tradicional en modo manual con la posibilidad de definir la potencia y la ventilación, sin controlar la temperatura.

#### **4. Automático**

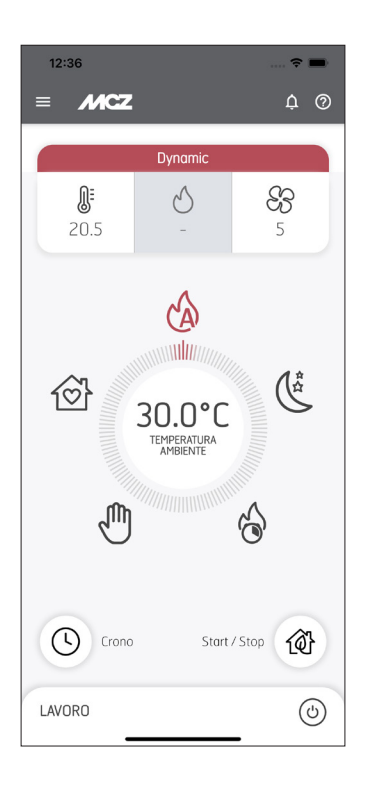

Cuando se prefiere el funcionamiento en modo automático con la posibilidad de definir la temperatura y la ventilación.

# **5. Comfort**

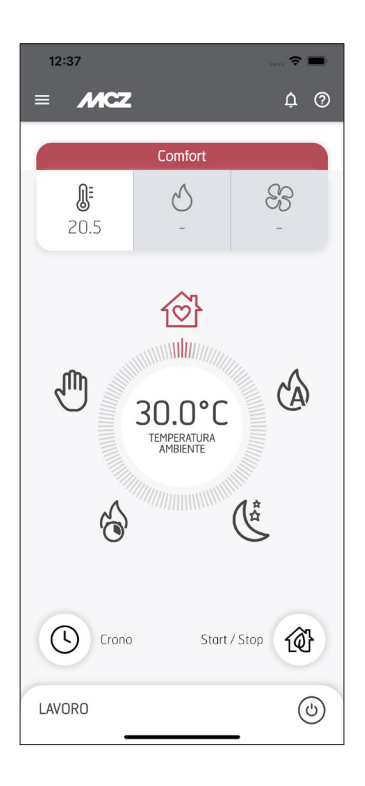

Permite configurar la temperatura deseada y gestiona de forma autónoma la potencia y la ventilación para obtener el máximo rendimiento de calefacción con el mejor confort acústico.

# **6. Overnight**

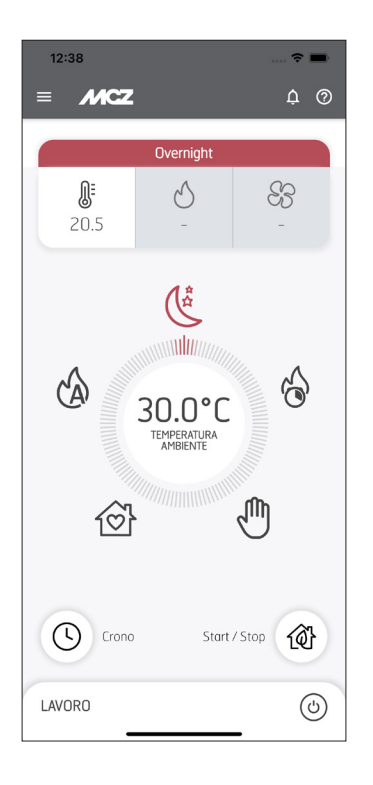

o Permite configurar la temperatura deseada y garantiza un nivel de silencio máximo y el mantenimiento de la temperatura (incluso con convección natural).

## **7. Turbo**

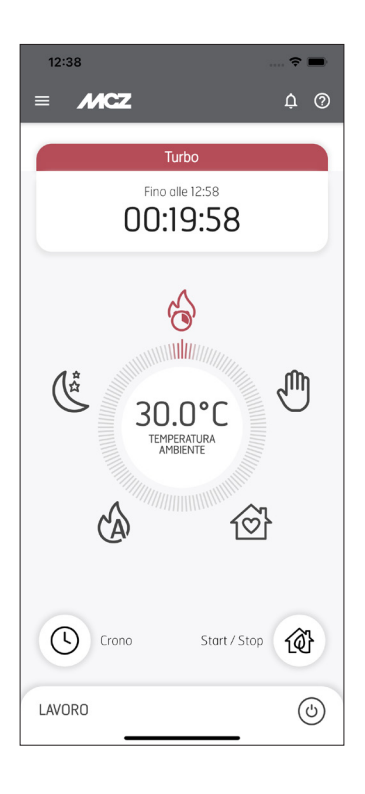

Permite calentar rápidamente el ambiente: 20 minutos al máximo de potencia. Atención: el modo se puede activar solo una vez por hora.

## **8. Start&Stop**

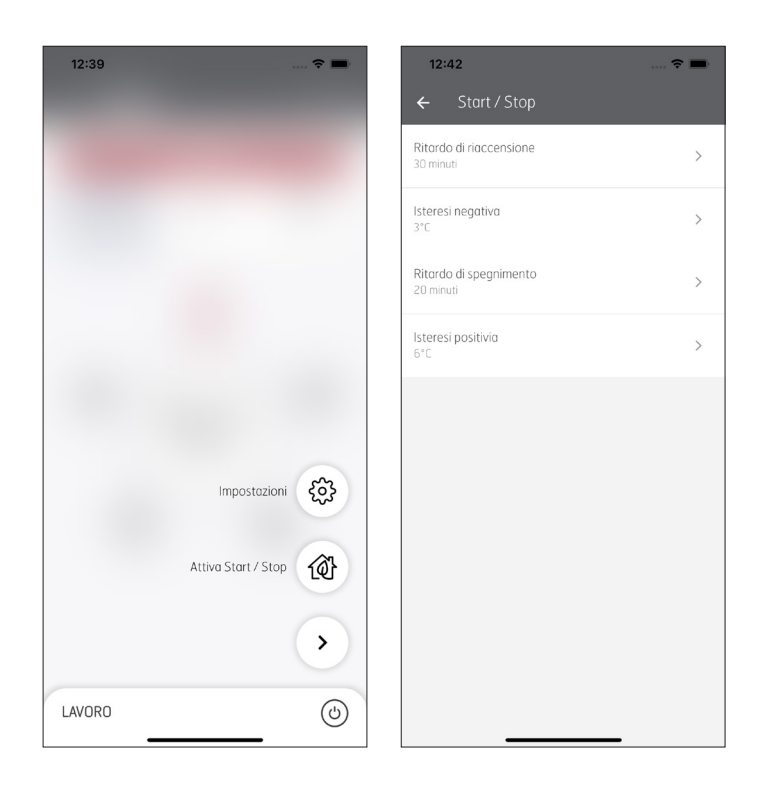

La función Start&Stop se recomienda para ambientes bien aislados. Esta función le permite apagar el equipo cuando se alcanza la temperatura deseada y volver a encenderlo automáticamente si el ambiente se enfría. Para optimizar dichas fases, se puede personalizar los siguientes parámetros preconfigurados:

1. Ejemplo de Histéresis Positiva: Temperatura ambiente configurada de 25ºC; Histéresis positiva de 2ºC➡ Al alcanzar los 27ºC, la estufa se apaga.

2.Retardo de apagado Ejemplo: Retardo de apagado 5' ➡Si se alcanzase la temperatura de la histéresis positiva configurada y permaneciese así durante 5', el producto se apaga.

3. Ejemplo de Histéresis Negativa: Temperatura ambiente configurada de 25ºC; Histéresis negativa de 2ºC➡ Al alcanzar los 23ºC, la estufa se enciende.

4.Retardo de encendido Ejemplo: Retardo de encendido 5' ➡Si se alcanzase la temperatura de la histéresis negativa configurada y permaneciese así durante 5', el producto se enciende.

# **9. Crono**

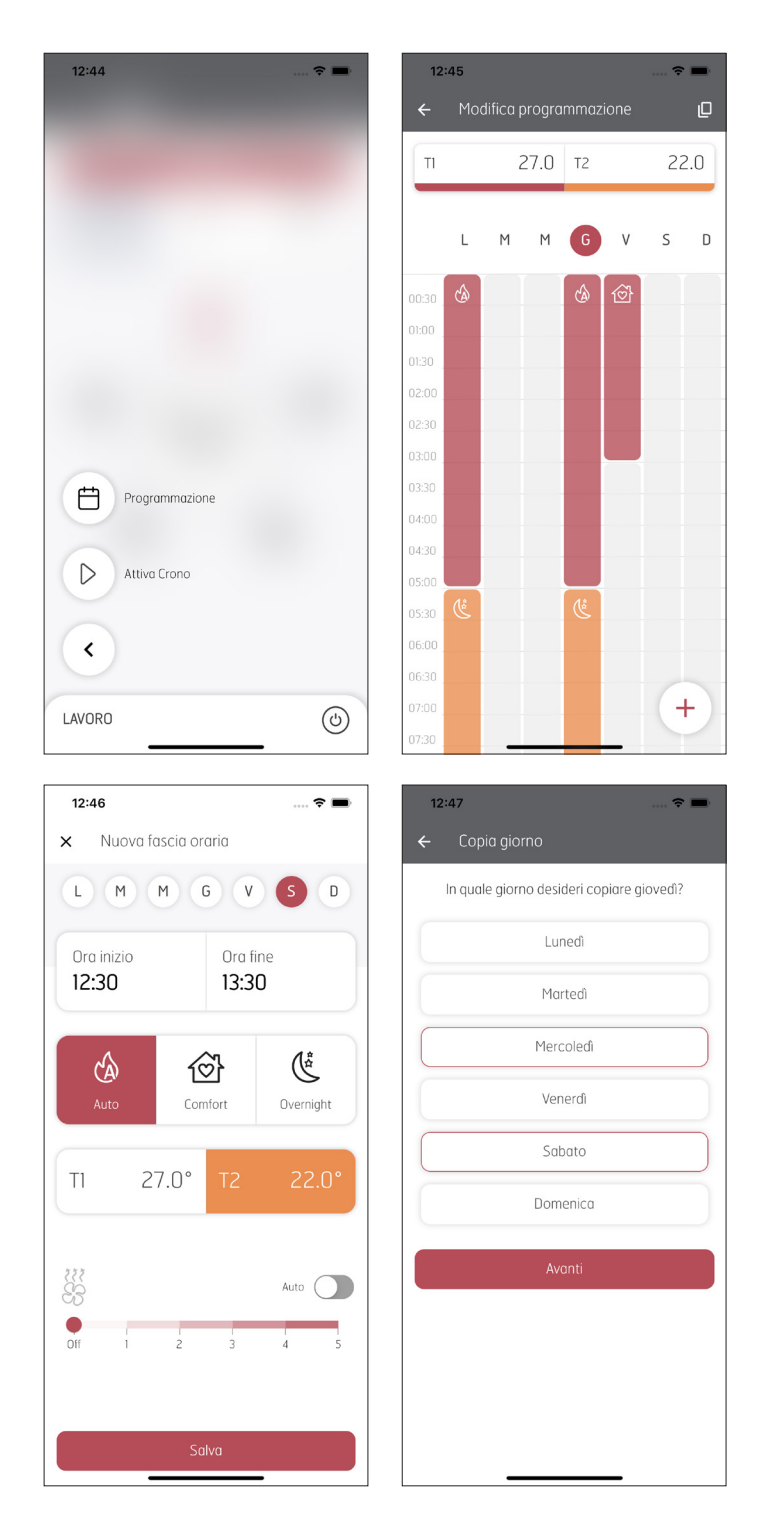

Permite programar semanalmente la estufa en pocos pasos.

1. Configuración de las temperaturas T1 y T2.

2.Haga clic en la tecla «+» y programe la semana distribuyendo las temperaturas T1 y T2 en los días y horas deseadas con el modo preferido (Auto, Comfort, Overnight). En caso de modo Auto, se puede personalizar la ventilación.

3. Se puede configurar un solo día de la semana y con la función «copiar», replicarlo en los días deseados.

#### **10. Modo Silencioso**

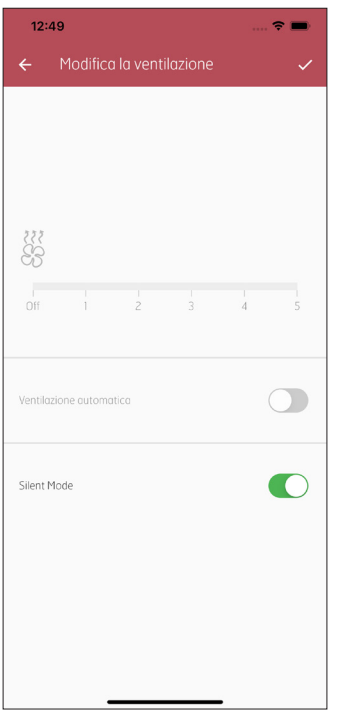

Permite que la estufa funcione a la potencia mínima sin la ventilación ambiente (en los modelos donde está previsto) y con un régimen de ventilación muy reducido para permitir la evacuación del calor estructural.

#### **11. Invitar a un nuevo usuario**

• Permite al usuario propietario (OWNER) compartir el uso de la estufa con otros usuarios.

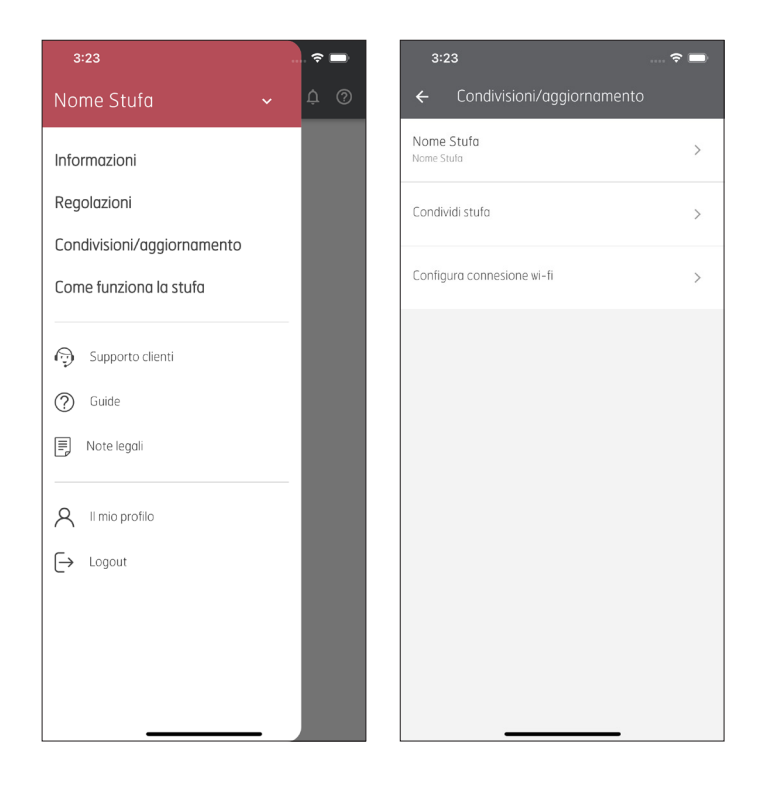

• Introduzca el Correo electrónico y ROL del nuevo usuario (AD-MIN para un control total de la estufa; BASIC para un acceso a las funciones más importantes).

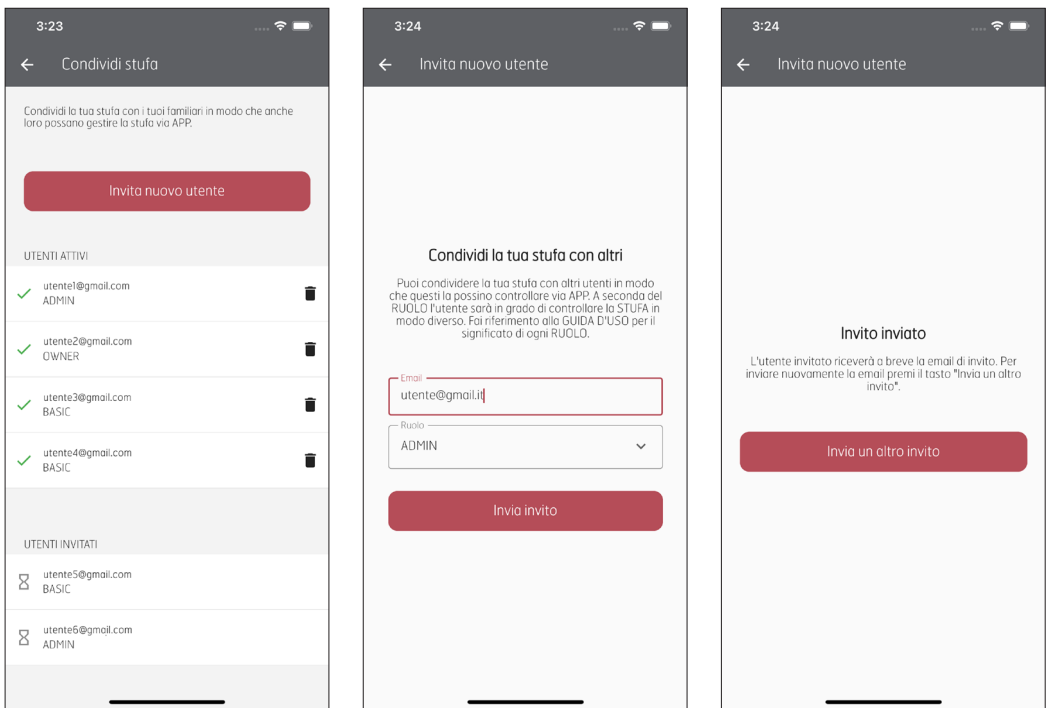

• En la dirección introducida, el nuevo usuario recibirá un correo electrónico para completar el registro en pocos pasos.